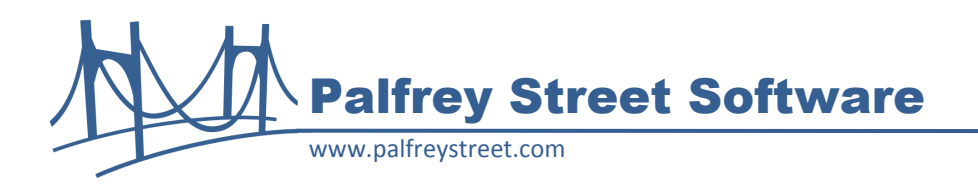

# **Palfrey Street ReportPlus 1.0 Release Notes**

Version 1.0.1 July 2010

## **Overview**

ReportPlus 1.0 provides users a way to easily export the results of a LiveReport to a CSV or Tabdelimitted file with a click of a button. Using this feature, the LiveReport is not run again – the contents are saved to a file directly from the browser.

## **Updates**

ReportPlus 1.0.1 update incorporates the Palfrey Street Excel Web Data Fix (PSEWDFix) module. The PSEWDFix module fixes a known problem with Open Text Content Server or Livelink 9.7.1 preventing users from importing LiveReport results into Excel. With prior versions of Livelink, users were able to pull LiveReport data into Microsoft Excel using the Web Data query feature and selecting the just HTML table which contains the report results. That capability stopped working with the 9.7.1 release. Palfrey Street Excel Web Data Fix (PSEWDFix) corrects that problem in Livelink or Content Server 9.7.1 and allows users to once again select only the results portion of the web page when importing the data into Microsoft Excel.

## **Compatibility**

ReportPlus 1.0 is designed to work with Microsoft Internet Explorer 7 and 8 and Firefox 3.0 and 3.5. Although not tested, ReportPlus should be compatible with Internet Explorer 6. Chrome and Safari browsers are not supported at this time.

ReportPlus version 1.0.1 includes the code for PSEWDFIx, but it cannot be installed with PSEWDFix.

### **Installation**

Copy the module folder **reportplus\_1\_0\_1** to the staging directory under the Open Text home directory (<Livelink\_home>\staging). Then follow the standard module installation process from the Livelink Administration page: open **Module Administration**, click **Install Modules**, check the box next to **Palfrey Street ReportPlus**, click the **Install** button.

### **Usage – Internet Explorer**

When saving a file with Internet Explorer, only a text file can be saved – any other extension will result in HTML content being saved in the output file instead of the desired text format. For CSV files, the file must first be saved with a .txt extension, then renamed to .csv. Tab-delimitted files are normally saved as .txt.

## Palfrey Street Software

Internet Explorer 8 uses a security feature called *Protected Mode* by default in the *Internet* zone; this can be found under *Tools, Internet Options, Security* tab. Report Plus will not work with the *Protected Mode* enabled – attempts to save a text file with this enabled will always include HTML coding. It is recommended that the Content Server (Livelink) host be added to either the *Local Intranet* or *Trusted Sites* zone, where the *Protected Mode* is disabled by default.

### **Usage – Firefox and other Mozilla Derivatives**

Saving a CSV file will use the mime type " $text/x$ -comma-separated-values" – while this is an industry standard, it is not normally associated Excel. On a Windows client, Excel 2007 will not recognize any mime type as a CSV format, nor will it recognize comma separated content – the way for Excel 2007 to open a CSV file correctly on Windows platform is to save the file with a .csv file extension first, then open it.

Tab delimited exports use the mime type "text/tab-delimited-values" – this is also an industry standard, but it is not by default associated with Excel. However, on a Windows client, Excel 2007 can open this mime type directly and it will recognize the content as tab delimited.

#### **Limitations**

The export will only contain the rows returned by the LiveReport, so if the report was truncated by the maximum allowed rows, then the export will be the same.

### **Language Support**

ReportPlus 1.0 does not support multiple languages; the installed language is English. You can customize the HTML templates to present whatever language is needed in the user interface. There are two templates: **autoreportplus-run.html and reportplus-run.html**; both of these have the text for the csv and txt drop-down selection, the Export button, and other alerts. After installation, these can be found in the <Livelink\_home>/module/reportplus\_1\_0\_0/html directory. You must restart the Livelink (Content Server) service for any modification to the template to take effect. You can also modify the help file **rp-export-file.htm** to display any language desired – this is found in the directory <Livelink\_home>/ support/help/<language>/reportplus.

#### **MIME Types**

The two templates listed under "Language Support" also contain the MIME types used for exporting the csv and text files for Firefox. These can be changed in the templates if the default values are not satisfactory. That will affect all Firefox users.